# 中華郵政股份有限公司委託台灣金融研訓院辦理 99 年從業人員甄試試題<br>『選輯科:臺除精質(78403) - - - - \*請慎實入場通知書給號:

### **甄選類科:壽險精算(78403)**

\*請填寫入場通知書編號:

【3 分】 【3分】

## 專業科目**(2)**:**Excel VBA** 程式

- 注意:①本試卷為一張單面,共四大題問答(或申論)題(每大題配分 25 分)。<br>20 网络以萨、里色铜筝击百子筝於笈案卷上蜉撼式作笈,並詩從笈案 ②限以藍、黑色鋼筆或原子筆於答案橫式作答,並請從答案卷內第一頁開始書寫,違反 者該科酌予扣分。不必抄題但須標示題號。③應試人得自備使用簡易型電子計算機(簡易型電子計算機限僅有數字鍵 <u>0</u> ~ $9$   $\&$  +  $-x\div\sqrt{\%}$  =  $\frac{1}{1}$ 
	- ▼ +/- C AC CE TAX+ TAX- GT MU MR MC MRC M+ M- HMS M/EX 之功能,且不具財務、工程及儲存程式功能);若應試人於測驗時將不符規定之電子計算機放置於桌面或使用,經勸阻 無效,仍執意使用者 ,仍執意使用者,該科扣 **<sup>10</sup>** 分;計算機並由監試人員保管至該節測驗結束後歸還 計算機並由監試人員保管至該節測驗結束後歸還。答案卷務必繳回,否則該科以零分計算。

#### 題目一:

1.請將下列的數學運算式寫成 VB 的敘述:

- (a)  $\sum (i^2 + 3) + \sum (2 + j)$  $\sum_{i=1}^{10} (i^2 + 3) + \sum_{i=1}^{15} (2 + j^2)$ 4 $=1$   $J=$ *i j* 【8 分】(b)  $(X^3 + Y^2)^2 + \frac{X+Y}{XY}$  $(X^3 + Y^2)^2 + \frac{X+Y}{XY}$ 【4 分】
- 2.請計算出下列敘述執行的結果: (a) (6<2) AND (3=3) OR ((10>1) AND (12>11)) (b) ((10 mod 4)^3+20)\*(3+2)^2+10
	- $(c)$  SUM=0 FOR I =2 TO 10 STEP 2 SUM=SUM+I-1 NEXT 請問 SUM 的值為何?<br>FOR1=1 TO 10 (d) FOR I =1 TO 10 IF (I mod 2)=1 THEN SUM=1 ELSE SUM=0
		- END IF NEXT
		- 請問 SUM 的值為何?

- 5. "V=(123 MOD 3)"敘述執行後,V 的值為何?<br>6. "Doublo"是用爽定生戀數為位特密座實數,它。
- 6. "Double" 是用來宣告變數為倍精密度實數,它的精密度是否為"Single"所宣告之變數的二倍?
- 7.請說明下列程式片段的目的。
	- FOR  $I=3$  TO 7
- Range("C" & I).Value=100

【4 分】

【3 分】

題目二:

- 1. cells(8,3)與 Range(C8)是指同一格嗎?
- 1. cells(8,3)與 Range(C8)是指同一格嗎?<br>2.請問 Dim X(5) As Integer 宣告一個陣列,此陣列可儲存多少整數資料?<br>3. Dim 是用來宣告一個變數的關鍵字,哪一個關鍵字是用來宣告常數的?
- 3. Dim 是用來宣告一個變數的關鍵字,哪一個關鍵字是用來宣告常數的?<br>4 下列程式片段迴圈命劫行樂次?
- 4.下列程式片段迴圈會執行幾次?FOR I=1 TO 101 STEP 4<br>NEXT

請回答下列各題有關 VBA 及 VB 的問題:【第 <sup>1</sup> <sup>至</sup> 5 小題,每題2 分;第6至 <sup>10</sup>

小題,每題3分】

NEXT

- 8.請寫出要讓現有的工作表的儲存格 A3~B6 區塊的儲存格的值都是"123"的 VBA 指令。<br>9.請說明 Range("A3").Value= "=\$B\$2+\$C\$3" 這個指今意義。
- 9.請說明 Range("A3").Value= "=\$B\$2+\$C\$3"這個指令意義。<br>0.下列程式片段是將 B2 到 B8 的資料加總,可是執行結果是錯

台灣金人壽人員招考成績試算 者生编號 程設 保棚 - 缬分 通過第一試 輸入錯誤 輸入錯誤,請重新輸入 確定 輸入程設成績 輸入保概成績 找出通過者  $\|\vec{u}\|$   $\leftrightarrow$   $\|\vec{v}\|$  Sheet1 Sheet2 Sheet3  $\sqrt{2\|\vec{v}\|}$ □□□ 100 就结 门  $1(a)$  1(b)

請輸入第4位考生的程設成績

10.下列程式片段是將 B2 到 B8 的資料加總,可是執行結果是錯誤,請寫出正確的程式

片段? Range("D3").Formula = "SUM(B2:B8)"

題目三:

假設台灣金人壽招考人員,共考二科分別是程設及保概,共有十位考生,考試成績 分別以一個 EXCEL 檔儲存,請寫二個 VBA(Visual Basic Application)程式,分別命名為<br>score1()及 score2(),可以讓二個按知,分別是"輪入程設成績"及"輪入保概成績",按下 score1()及 score2(),可以讓二個按鈕,分別是"輸入程設成績"及"輸入保概成績",按下<br>時可以分別輸入程設及保概的成績,顯示如圖 1(a),結果如圖 1(h)所示。【25 分】 時可以分別輸入程設及保概的成績,顯示如圖 1(a),結果如圖 1(b)所示。【25 分】<br>15 检注音:如果使用者輸入的成績超過 100 或是負值,要出現訊負通知。你 ◎請注意:如果使用者輸入的成績超過100 或是負值,要出現訊息通知。您只要寫<br>● 出 Score111*B* Score211程式即可,不雲要負青臨按紐之連结。 出 Score1( )及 Score2( )程式即可,不需要負責與按鈕之連結。

> 確定 取消

 $\Box$ 

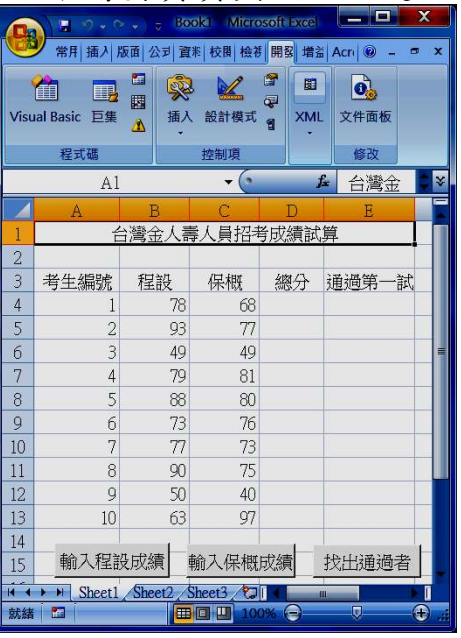

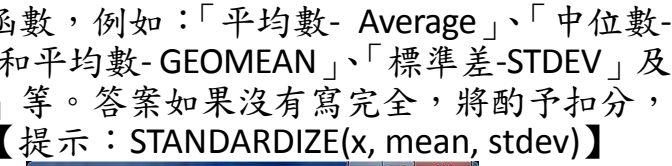

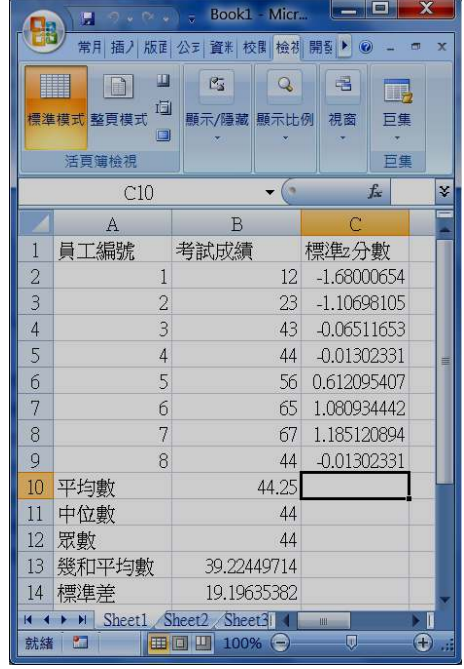

#### 題目四:

如果某一公司內部的升等考試成績如圖 2(a)所示,請寫一個 VBA 程式,存為<br>nuteScore(),堂你執行此互集時可以計算出「平均數、(放在 B10)、「中位數、(放 ComputeScore(),當你執行此巨集時可以計算出「平均數」(放在 B10)、「中位數」(放<br>左 R11)、「黑數」(放在 R12)、「幾和平均數」(放在 R13)、「煙進羊」(放在 R14)、及每 在 B11)、「眾數」(放在 B12)、「幾和平均數」(放在 B13)、「標準差」(放在 B14)、及每<br>一位老生的「標準 z 公數,(放在 C2~C9),如圖 2(h)所示。【25 公】 一位考生的「**標準 z 分數**」(放在 C2~C9),如圖 2(b)所示。【25 分】<br>- ⓒ請注意:你可以使用 FXCFI 中的統計函數,例如:「平均數-◎請注意:你可以使用 EXCEL 中的統計函數,例如:「平均數- Average」、「中位數-<br>△ Median 、「眾數-MODF 、「幾和平均數-GFOMFAN 、「標準差-STDFV , 及  $Median \rightarrow \lceil \mathcal{R} \mathcal{L} \rceil - MODE \rightarrow \lceil \mathcal{R} \rceil$ 「標準 z 分數- STANDARDIZE」等。答案如果沒有寫完全,將酌予扣分,<br>目如只寫函式名稱將不給分。【提示:STANDARDIZF(x. mean. stdev)】 但如只寫函式名稱將不給分。 】Book1 - Micr...  $\begin{picture}(180,10) \put(10,10){\line(1,0){10}} \put(10,10){\line(1,0){10}} \put(10,10){\line(1,0){10}} \put(10,10){\line(1,0){10}} \put(10,10){\line(1,0){10}} \put(10,10){\line(1,0){10}} \put(10,10){\line(1,0){10}} \put(10,10){\line(1,0){10}} \put(10,10){\line(1,0){10}} \put(10,10){\line(1,0){10}} \put(10,10){\line(1,0){10$ 

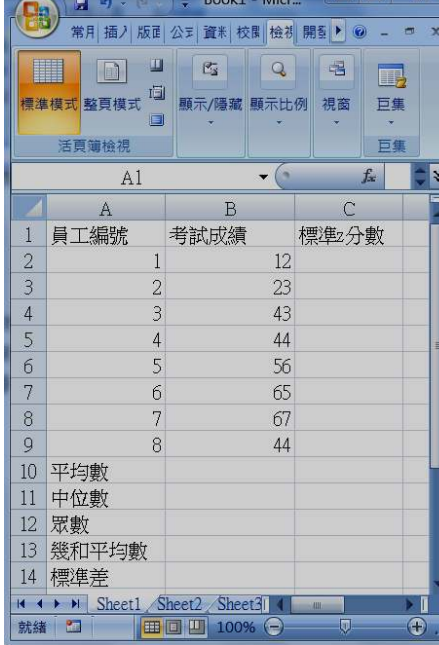

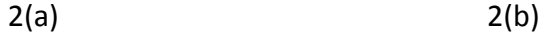